# **TECHNICAL REFERENCE**

NetIQ Security Manager Log Archive Server Best Practices January 9, 2012

This technical reference provides best practice information about the NetIQ® Security Manager<sup>™</sup> log archive server component. It provides information about log archive server functionality, hardware requirements, troubleshooting suggestions, and instructions for baselining the log archive daily event volume.

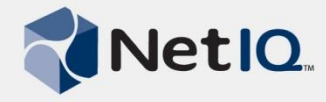

#### **Legal Notice**

NetIQ Security Manager is protected by United States Patent No: 05829001.

THIS DOCUMENT AND THE SOFTWARE DESCRIBED IN THIS DOCUMENT ARE FURNISHED UNDER AND ARE SUBJECT TO THE TERMS OF A LICENSE AGREEMENT OR A NON-DISCLOSURE AGREEMENT. EXCEPT AS EXPRESSLY SET FORTH IN SUCH LICENSE AGREEMENT OR NON-DISCLOSURE AGREEMENT, NETIQ CORPORATION PROVIDES THIS DOCUMENT AND THE SOFTWARE DESCRIBED IN THIS DOCUMENT "AS IS" WITHOUT WARRANTY OF ANY KIND, EITHER EXPRESS OR IMPLIED, INCLUDING, BUT NOT LIMITED TO, THE IMPLIED WARRANTIES OF MERCHANTABILITY OR FITNESS FOR A PARTICULAR PURPOSE. SOME STATES DO NOT ALLOW DISCLAIMERS OF EXPRESS OR IMPLIED WARRANTIES IN CERTAIN TRANSACTIONS; THEREFORE, THIS STATEMENT MAY NOT APPLY TO YOU.

This document and the software described in this document may not be lent, sold, or given away without the prior written permission of NetIQ Corporation, except as otherwise permitted by law. Except as expressly set forth in such license agreement or non-disclosure agreement, no part of this document or the software described in this document may be reproduced, stored in a retrieval system, or transmitted in any form or by any means, electronic, mechanical, or otherwise, without the prior written consent of NetIQ Corporation. Some companies, names, and data in this document are used for illustration purposes and may not represent real companies, individuals, or data.

This document could include technical inaccuracies or typographical errors. Changes are periodically made to the information herein. These changes may be incorporated in new editions of this document. NetIQ Corporation may make improvements in or changes to the software described in this document at any time.

#### © 2011 NetIQ Corporation. All rights reserved.

U.S. Government Restricted Rights: If the software and documentation are being acquired by or on behalf of the U.S. Government or by a U.S. Government prime contractor or subcontractor (at any tier), in accordance with 48 C.F.R. 227.7202-4 (for Department of Defense (DOD) acquisitions) and 48 C.F.R. 2.101 and 12.212 (for non-DOD acquisitions), the government's rights in the software and documentation, including its rights to use, modify, reproduce, release, perform, display or disclose the software or documentation, will be subject in all respects to the commercial license rights and restrictions provided in the license agreement.

Check Point, FireWall-1, VPN-1, Provider-1, and SiteManager-1 are trademarks or registered trademarks of Check Point Software Technologies Ltd.

ActiveAudit, ActiveView, Aegis, AppManager, Change Administrator, Change Guardian, Compliance Suite, the cube logo design, Directory and Resource Administrator, Directory Security Administrator, Domain Migration Administrator, Exchange Administrator, File Security Administrator, Group Policy Administrator, Group Policy Guardian, Group Policy Suite, IntelliPolicy, Knowledge Scripts, NetConnect, NetIQ, the NetIQ logo, PSAudit, PSDetect, PSPasswordManager, PSSecure, Secure Configuration Manager, Security Administration Suite, Security Manager, Server Consolidator, VigilEnt, and Vivinet are trademarks or registered trademarks of NetIQ Corporation or its subsidiaries in the USA. All other company and product names mentioned are used only for identification purposes and may be trademarks or registered trademarks of their respective companies.

For purposes of clarity, any module, adapter or other similar material ("Module") is licensed under the terms and conditions of the End User License Agreement for the applicable version of the NetIQ product or software to which it relates or interoperates with, and by accessing, copying or using a Module you agree to be bound by such terms. If you do not agree to the terms of the End User License Agreement you are not authorized to use, access or copy a Module and you must destroy all copies of the Module and contact NetIQ for further instructions.

This product claims FIPS compliance by use of one or more of the Microsoft cryptographic components listed below. These components were certified by Microsoft and obtained FIPS certificates via the CMVP.

- 893 Windows Vista Enhanced Cryptographic Provider (RSAENH)
- 894 Windows Vista Enhanced DSS and Diffie-Hellman Cryptographic Provider (DSSENH)
- 989 Windows XP Enhanced Cryptographic Provider (RSAENH)
- 990 Windows XP Enhanced DSS and Diffie-Hellman Cryptographic Provider (DSSENH)
- 997 Microsoft Windows XP Kernel Mode Cryptographic Module (FIPS.SYS)
- 1000 Microsoft Windows Vista Kernel Mode Security Support Provider Interface (ksecdd.sys)
- 1001 Microsoft Windows Vista Cryptographic Primitives Library (bcrypt.dll)
- 1002 Windows Vista Enhanced Cryptographic Provider (RSAENH)
- 1003 Windows Vista Enhanced DSS and Diffie-Hellman Cryptographic Provider (DSSENH)
- 1006 Windows Server 2008 Code Integrity (ci.dll)
- 1007 Microsoft Windows Server 2008 Kernel Mode Security Support Provider Interface (ksecdd.sys)
- 1008 Microsoft Windows Server 2008
- 1009 Windows Server 2008 Enhanced DSS and Diffie-Hellman Cryptographic Provider (DSSENH)
- 1010 Windows Server 2008 Enhanced Cryptographic Provider
- 1012 Windows Server 2003 Enhanced Cryptographic Provider (RSAENH)

This product may also claim FIPS compliance by use of one or more of the Open SSL cryptographic components listed below. These components were certified by the Open Source Software Institute and obtained the FIPS certificates as indicated.

918 - OpenSSL FIPS Object Module v1.1.2 - 02/29/2008 140-2 L1

- 1051 OpenSSL FIPS Object Module v 1.2 11/17/2008 140-2 L1
- 1111 OpenSSL FIPS Runtime Module v 1.2 4/03/2009 140-2 L1

Note: Windows FIPS algorithms used in this product may have only been tested when the FIPS mode bit was set. While the modules have valid certificates at the time of this product release, it is the user's responsibility to validate the current module status.

EXCEPT AS MAY BE EXPLICITLY SET FORTH IN THE APPLICABLE END USER LICENSE AGREEMENT, NOTHING HEREIN SHALL CONSTITUTE A WARRANTY AND ALL EXPRESS OR IMPLIED CONDITIONS, REPRESENTATIONS, AND WARRANTIES INCLUDING, WITHOUT LIMITATION, ANY IMPLIED WARRANTY OR CONDITION OF FITNESS FOR A PARTICULAR PURPOSE ARE HEREBY EXCLUDED TO THE EXTENT ALLOWED BY APPLICABLE LAW AND ARE EXPRESSLY DISCLAIMED BY NETIQ, ITS SUPPLIERS AND LICENSORS.

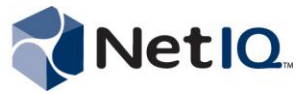

# **Table of Contents**

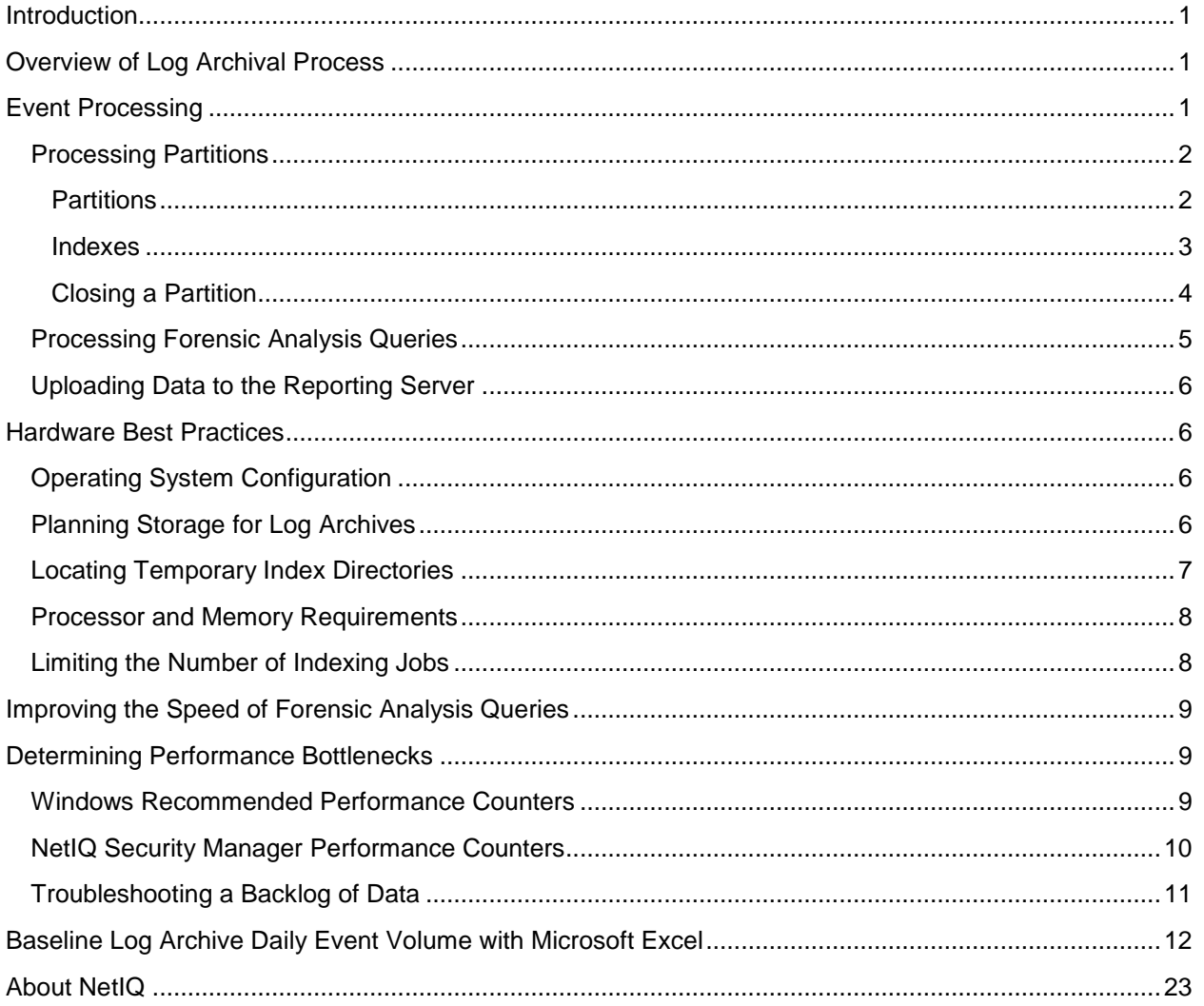

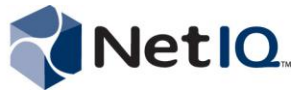

# <span id="page-4-0"></span>**Introduction**

Security Manager provides log management, analysis, and query-based forensics to help you meet compliance and security mandates.

Of all Security Manager product components, the log archive server is the most resource-intensive component in a configuration group. Security Manager writes log archive data to disk and builds a full-text index for searching and reporting purposes.

To understand how to properly size the log archive server for your environment, it is helpful to understand how the log archival process works.

# <span id="page-4-1"></span>**Overview of Log Archival Process**

Security Manager agents collect event data from logs across your enterprise and send it to the central computer, which then funnels the data to the **log archive server**.

The log archive server uses the NetIQ Security Manager Log Archive service to store collected log data in **log archives**.

A **log archive** is a folder that securely stores the log data in a binary, flat-file format. The log archive server stores data as separate **records**, with one record per event. The data is hashed, and you have the option of Security Manager digitally signing the data.

Log archives, also called **volumes**, contain folders called **partitions**. A **log archive partition** is a folder that stores log data collected each day.

Each log archive also contains a VolumeInfo. xml file, which Security Manager uses to track statistical information about the log archive as a whole. The VolumeInfo.xml file includes the following data:

- Total number of records currently in the log archive
- Total number of records groomed out of the log archive

## <span id="page-4-2"></span>**Event Processing**

Understanding the flow of log data during the log archival process will help you troubleshoot potential issues that might occur in your environment.

Each Security Manager agent builds event data into compressed record blocks, or packages, and sends them to the central computer, to the netiq.sm.logarchival Microsoft Message Queue (MSMQ). The central computer then places the data in an outgoing queue to be sent to the log archive server's import queue.

The log archive server receives the packages from the central computer and stores them in the netiq.logarchive.import queue.

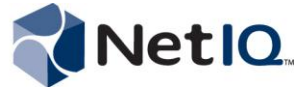

The NetIQ Security Manager Log Archive service streams the data to the log archive (in this case, to the active volume, which is named NetIQSMLogArchive by default) and into the current day's partition. The data is stored in NetIQ data store (.NDS) files. The service places indexing data in the index\_data folder, and then processes it into the designated partition's index folder.

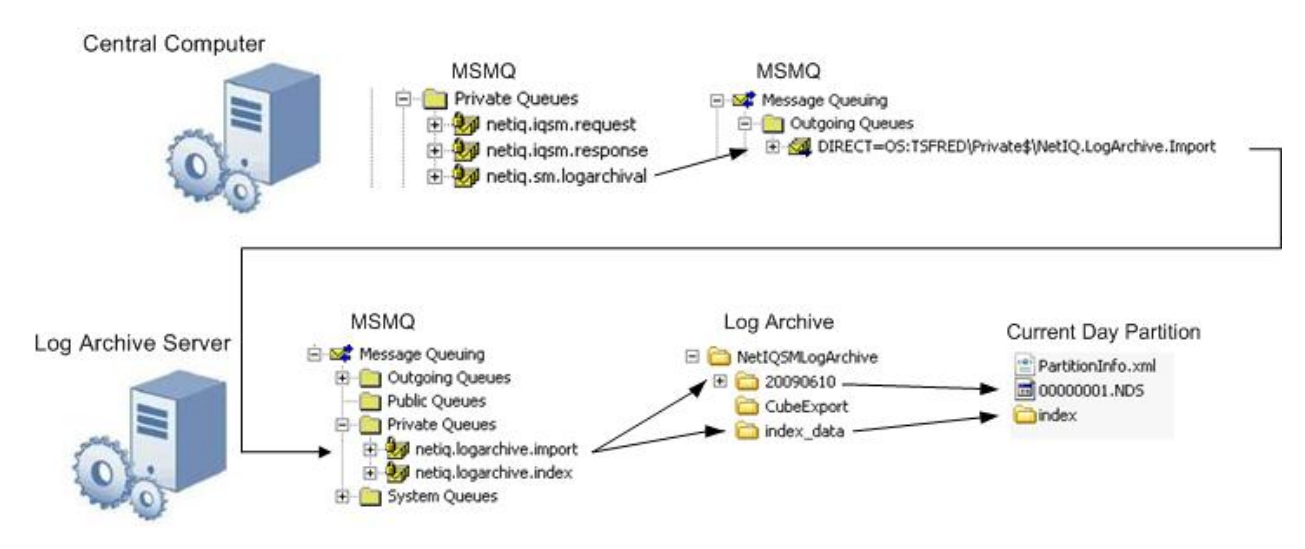

## <span id="page-5-0"></span>**Processing Partitions**

Security Manager names the **log archive partition**, the folder that stores log data collected each day, by using the date in local time on the log archive server (YYYYMMDD). For example, in the log archive above, the partition is named 20090610, for June 10, 2009.

#### <span id="page-5-1"></span>**Partitions**

When the central computer sends data to the log archive server, the log archive server appends the blocks of data to the most recent log archive file. Log archive files are collections of record blocks, each consisting of event data collected from logs. Each daily log archive partition contains one or more log archive files, depending on the amount of data collected that day. Security Manager names each log archive file sequentially, such as 00000001.NDS.

By default, each log archive file contains up to 400 record blocks. Once Security Manager appends the maximum number of record blocks to a log archive file or when the NetIQ Security Manager Log Archive service restarts, Security Manager closes the current log archive file and creates a new file. When a log archive reaches the maximum size (configured either during installation or using the Log Archive Configuration utility), Security Manager stops storing data in the current log archive and starts storing data in the next available log archive on the log archive server computer.

If all log archives on the server are full, Security Manager stops collecting new event data and logs an Error event in the event log.

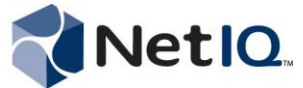

#### <span id="page-6-0"></span>**Indexes**

Security Manager indexes all data stored in the log archive. Security Manager automatically formats all collected records so the log archive server can index the data.

After the log archive server appends a record block to a log archive file, the server uncompresses the record block and stores part of the block in a .indexing file in the index\_data folder. The log archive server then uses one or more special indexing processes to index the stored data.

By default, the number of indexing processes on a log archive server is equal to the number of processor cores on the log archive server computer.

When the log archive server indexes a partition, the log archive server creates an index folder within the partition, with one or more numbered subfolders, each of which contains a set of .ix files that the log archive server uses to store index information. Each log archive indexing process takes a .indexing file out of the index\_data folder and adds the data from the file to the . ix index files for the current log archive partition. The process then deletes the . indexing file from the index\_data folder.

Because of the nature of the information needed for indexing, files in the index folders can be very large. A log archive index file can be five to ten times the size of the data indexed.

At midnight each day, the NetIQ Security Manager Log Archive service creates a new partition for the new current day and redirects the data stream to the new current day's partition. Index processing continues on the previous day's partition until the log archive server processes all of that partition's index data from the index\_data folder. When the log archive server finishes processing all index data, the partition is ready to be closed.

The PartitionInfo.xml file describes the contents of a given partition, and includes the following data:

- Total number of records currently in the log archive partition
- Total size of records currently in the log archive partition (including compressed size, uncompressed size, and total size on disk)
- Starting and ending dates for the records in the log archive partition
- Name of each .NDS file in the log archive partition
- Number of record blocks in each .NDS file in the partition
- Number of individual records in each .NDS file in the partition
- Total size of records currently in each .NDS file (including compressed size, uncompressed size, and total size on disk)
- Hash for each .NDS file in the partition

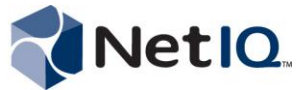

#### <span id="page-7-0"></span>**Closing a Partition**

Once an hour, the NetIQ Security Manager Log Archive service spawns the CloseablePartitionLocatorJob, which scans the volumeinfo.xml file and looks for open partitions. If the job finds an open partition, the job attempts to close the partition.

During the partition closing process:

- 1. The job verifies the index.
- 2. The job compresses the index using NTFS compression.
- 3. The job marks the partition as Closed in the Partitioninfo.xml and Volumeinfo.xml files.

The log archive server contains a LogArchiveServer.txt log file that records log archive activity. The following excerpt from the LogArchiveServer.txt file shows the CloseablePartitionLocatorJob closing the partition for April 10, 2010:

2010-04-11 00:02:25,171 [6] INFO NetIQ.NERDS.DataStore.Storage.CloseablePartitionLocatorJob: Closing partition 20100410 2010-04-11 00:02:32,765 [6] INFO NetIQ.NERDS.DataStore.Storage.PartitionClosedSubscriber: Partition volume=Archive1;partition=20100410 closed.

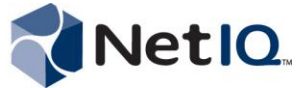

## <span id="page-8-0"></span>**Processing Forensic Analysis Queries**

When the log archive server receives a Forensic Analysis query from the central computer, the server processes the query on each mounted log archive. The log archive service uses the DTSearch engine to locate the desired data within each archive.

The query contains computer GUIDs from the OnePoint database and the time is converted to Unix time (a number based on the seconds since January 1, 1970). The query examines the Volumeinfo.xml to determine which partitions to scan, taking groomed partitions and date ranges into account.

Once the query determines the partitions to search, the query searches each partition based on the other query parameters specified, such as EventID and Event Source.

The log archive server and central computer use .NET remote calls to send query data back and forth.

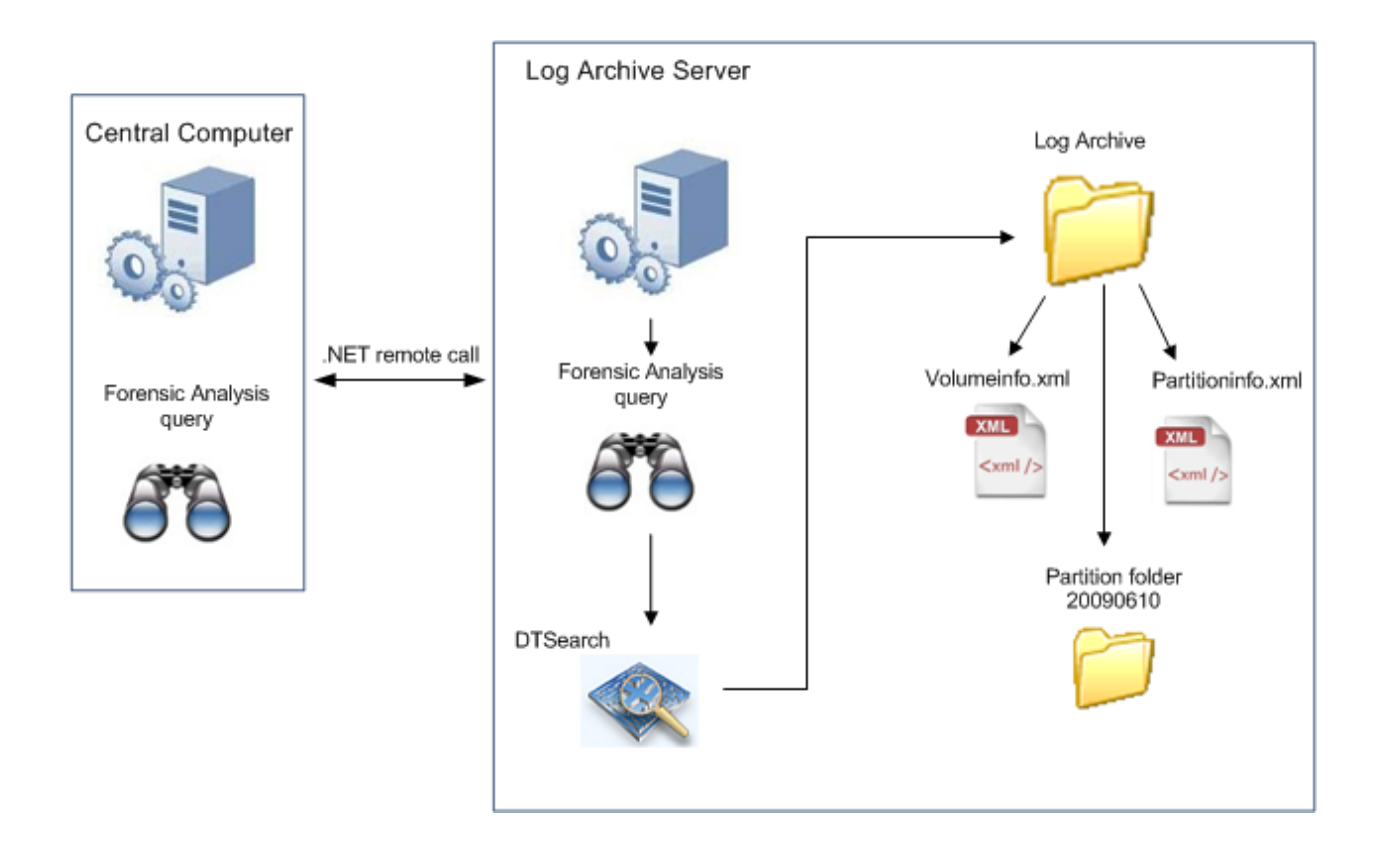

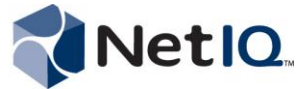

## <span id="page-9-0"></span>**Uploading Data to the Reporting Server**

Security Manager provides the ability to run Trend Analysis reports on summarized log archive data. As data is indexed on the log archive server, the log archive server extracts a select number of fields and writes them to temporary files located in the CubeExport folder. On a scheduled interval, the log archive server will upload the exported data to the defined reporting server.

This upload process is off by default.

To configure and enable the export of summarized data to the reporting server, use the Log Archive Server Configuration Tool. For more information about enabling and configuring the export of log archive data, see the *Installation Guide for NetIQ Security Manager*.

If the log archive server cannot upload data to the reporting server, the server writes relevant error message to the Windows NT Event Log. You can troubleshoot potential problems using the error messages.

The CubeExport folder should never contain more temporary files than two times the number of index jobs. For example, if there are four index jobs, there should be no more than eight temporary files in the folder. If there are more files than you anticipate in the CubeExport folder, there is an issue with the upload process.

# <span id="page-9-1"></span>**Hardware Best Practices**

Log archive server performance is more dependent on the underlying disk input/output (I/O) capacity available than any other resource, because of the intense nature of writing indexes and searching those indexes for data. For more information about specific hardware requirements, see the *Installation Guide for NetIQ Security Manager*.

## <span id="page-9-2"></span>**Operating System Configuration**

For optimal performance, use a 64-bit architecture-based operating system for the log archive server. Additionally, do not place the operating system page file on any storage device that is being used as part of the actual log archive.

This guideline is important for environments that include blade servers, which use some form of shared storage for data. Ensure that the page file is located on its own dedicated disk.

## <span id="page-9-3"></span>**Planning Storage for Log Archives**

Security Manager stores the actual log data in the log archives. Security Manager creates a new partition daily in which all log data is stored. Security Manager also writes the indexes for each partition into these folders. The amount of space required for a log archive is largely dependent on the amount of data being fed into the log archive server and the online data retention period.

Each event takes approximately 300 bytes of space, once the index is written. A simple formula for calculating the space required per day in gigabytes is:

 $(x * 300)/1,000,000,000$ 

Where  $x$  is the number of events received per day.

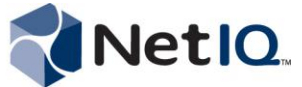

Consider the following guidelines when building the storage array to host your log archives. Treat the log archive server as a high-speed relational database management system (RDBMS). Almost all of the rules that apply to a busy RDBMS database apply to the log archive server.

- The storage array should be dedicated and not shared with any other applications. This guideline also applies to the physical disks in the array and not just to a logical disk presented by a storage area network (SAN). If disk I/O is consumed by something other than the log archive server, performance may be affected.
- Configure the storage array in an optimal Redundant Array of Independent Disks (RAID) setup. RAID 10 is the best solution, as it provides the benefit of striping as well as the fault tolerance of mirroring. RAID 5 is acceptable in some environments but trades some of the I/O in exchange for fewer disks. Avoid a RAID 6 configuration, as it adds the overhead of a second parity bit and further reduces I/O capacity.
- Disks in the storage array should be fast. 15K RPM disks are optimal. In some cases, 10K RPM disks are acceptable, but 10K RPM should be the absolute minimum speed. Do not use any disk speed slower than 10K RPM to store data for an active log archive on the log archive server.
- Connect the storage array to the log archive server in the most optimal configuration possible, preferably using a fiber channel. Several successful implementations exist that use iSCSI. If you use iSCSI, use it on a dedicated network with speeds greater than or equal to 10GB per second.
- Do not write to multiple log archives simultaneously. Some customers present multiple log archives to the log archive server to allow for smaller archives. Significant performance problems have been identified when users rotate log archives in and out of Read-only status. If the indexing process does not complete, and a partition remains open, query speeds drop dramatically.

## <span id="page-10-0"></span>**Locating Temporary Index File Directories**

In high-event-load environments, move the temporary index file locations off of the main log archive, which is NetIQSMLogArchive by default. Think of the temporary index files as a transaction log for an RDBMS database. The indexing process uses lots of temporary information, with significant amounts of data going in and out at high speeds.

You can move the temporary index files by following the instructions in NetIQ Knowledge Base article [NETIQKB72195.](http://www.netiq.com/NETIQKB72195) If you move your temporary index file locations, follow these guidelines:

- Disks should be dedicated and should not be part of the array presented as the main log archive (this means separate physical disks).
- Disk speed should be no less than 15K RPM.
- Configure disks in a RAID 0 array. Log archive indexing does not require fault tolerance.
- Use one disk per indexing job and locate disks dedicated to indexing in an internal array to eliminate any potential issues with network interconnects.
- Allocate 32GB of disk space for each indexing job.

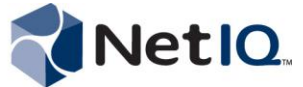

#### <span id="page-11-0"></span>**Processor and Memory Requirements**

While the disk subsystem is the most important hardware component to consider when building a log archive server, there is also significant overhead required for building and writing indexes. Consider the following guidelines for processors and memory.

NetIQ Corporation recommends 1GB per core, with a minimum of 4GB in the log archive server. The log archive server takes advantage of multi-core processors, and creates an additional indexing process for each core available, which allows for an increase in indexing power.

A general guideline in sizing the log archive server is to allocate one core for each two high-speed disks per 1000 sustained events per second. The more processors in a system, the better.

#### <span id="page-11-1"></span>**Limiting the Number of Indexing Jobs**

Because they constantly start and shut down, indexing jobs can cause latency overhead and greater disk usage. Consider limiting the number of indexing jobs in the following situations:

- When disk I/O can no longer keep up with the indexing speed of the log archive server
- If the log archive server is not receiving large volumes of events, and your environment has several available cores

#### **To limit the number of indexing jobs:**

- 1. Contact NetIQ Technical Support to determine the optimal number of indexing jobs for your specific environment.
- 2. Log onto your log archive server.
- 3. Open Windows Explorer.
- 4. Browse to the C:\Documents and Settings\All Users\Application Data\NetIQ\Security Manager folder.
- 5. Use a text editor such as Notepad to open the LogArchiveConfiguration.config file.
- 6. Find the following section:

```
<IndexingSettings>
<PropertyList>
  <Property name="IndexJobCount" value="default" />
```
- 7. Change the default value based on the event-per-second load. For example, changing default to 8 will limit the number of indexing jobs to 8. Changing default to 2 will limit the number of indexing jobs to 2.
- 8. Save your changes to the LogArchiveConfiguration.config file.
- 9. Restart the NetIQ Security Manager Log Archive service.

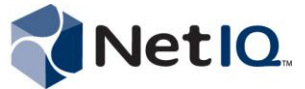

# <span id="page-12-0"></span>**Improving the Speed of Forensic Analysis Queries**

The log archive server builds a full-text index to allow fast searching. While the index inherently increases Forensic Analysis query performance, you can also build optimal queries to reduce query time. Use the following guidelines to build optimal queries:

- Limit the query to as few endpoints as possible. In the Forensic Analysis Wizard, select a computer group that contains a targeted set of computers, such as Windows 2008 Domain Controllers, instead of All Windows Servers.
- Further reduce the number of targeted endpoints by defining specific criteria in the wizard's **Filters** tab.
- Search the minimum number of days required to meet the need of the query. Searching a targeted seven days for activity is better than searching all data for the last 60 days. Queries that target a large number of days take time even on the most optimal hardware.
- Avoid starting the contains clause with a wild card, such as Message contains \*username. The wild card at the beginning starts a non-indexed search. However, you can use a trailing wild card, which is a wild card at the end of the contains clause. For example, Message contains username\*.

# <span id="page-12-1"></span>**Determining Performance Bottlenecks**

If the data load is too great or the hardware provided is insufficient, the log archive server will not meet performance expectations. You can troubleshoot potential performance problems. The best way to begin determining problems is to use Windows standard performance counters. A number of performance counters for the log archive server processes are available, as well.

## <span id="page-12-2"></span>**Windows Recommended Performance Counters**

You can review the following Windows standard performance counters to troubleshoot performance problems.

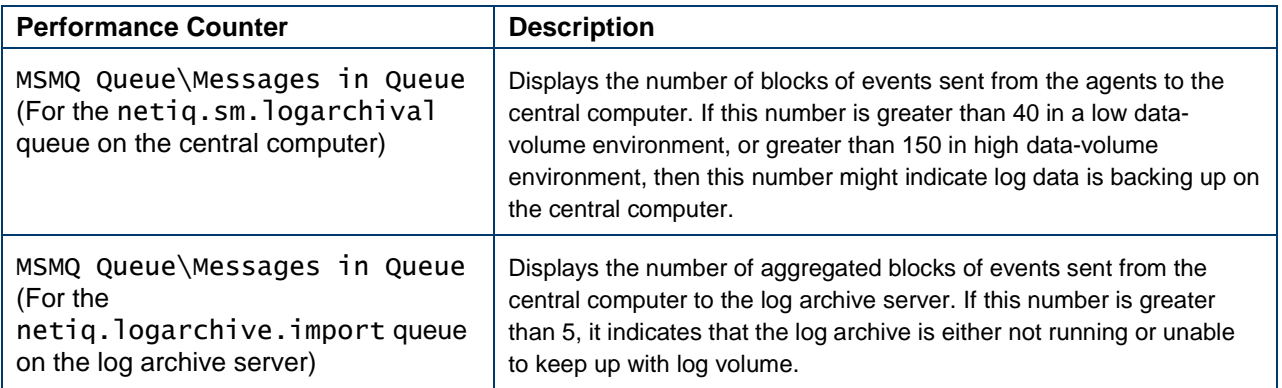

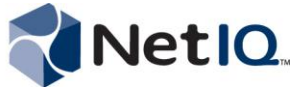

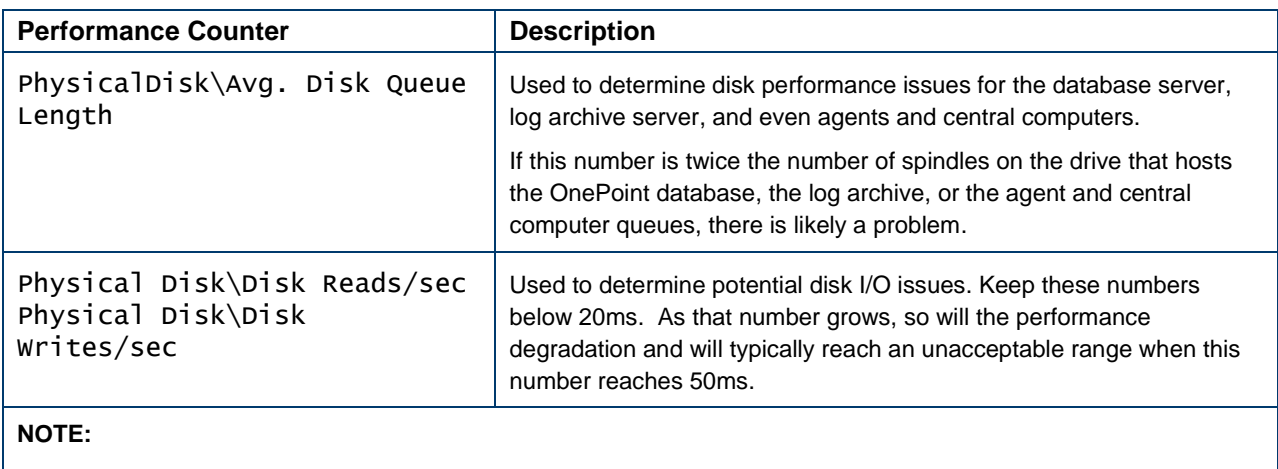

If you use a SAN for your log archive server, most Windows disk-related performance counters for the disk I/O will not be as accurate as performance counters that are typically available in SAN management software.

## <span id="page-13-0"></span>**NetIQ Security Manager Performance Counters**

You can review the following NetIQ Security Manager performance counters to troubleshoot performance problems.

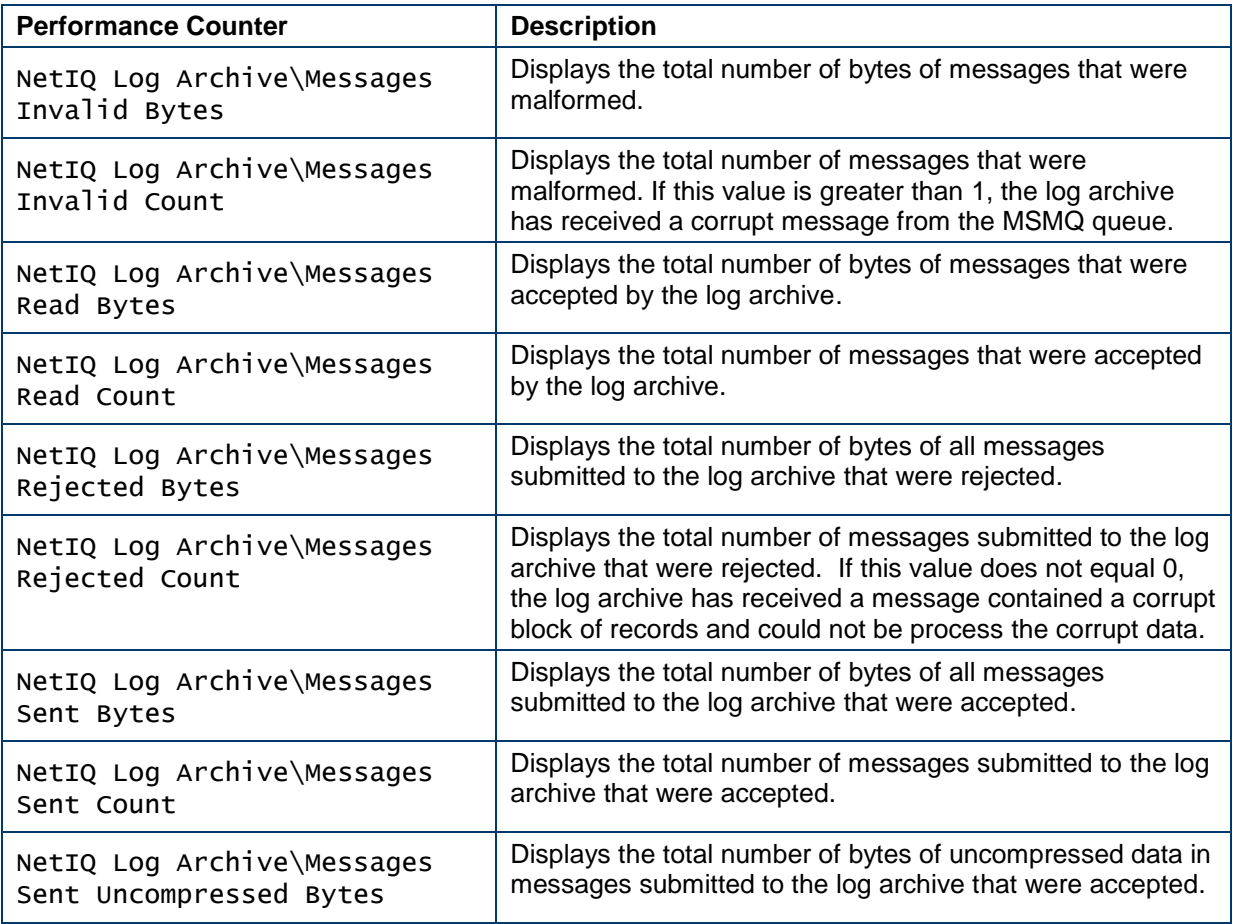

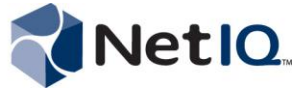

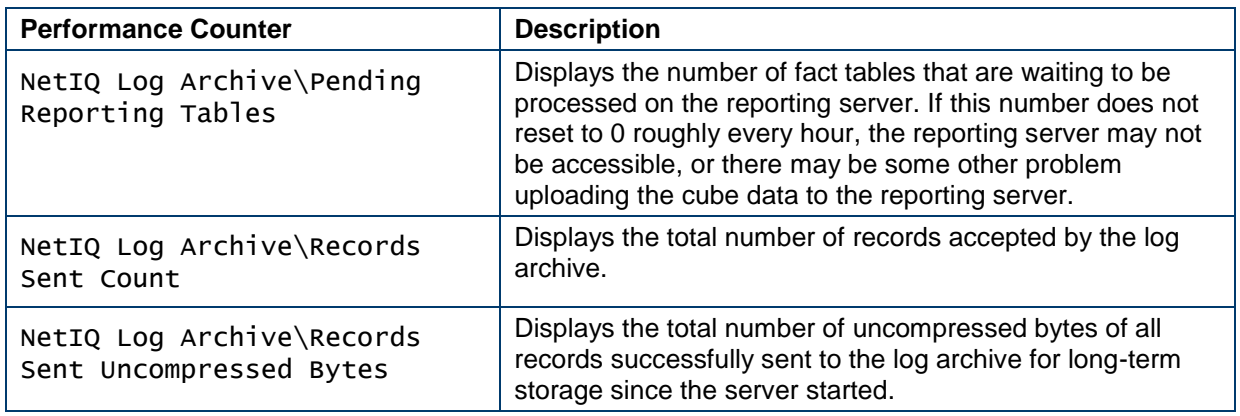

## <span id="page-14-0"></span>**Troubleshooting a Backlog of Data**

If your log archive server experiences issues while receiving or processing log data, those issues can create a backlog of data through the system. You can trace the backlog backwards using the following illustration.

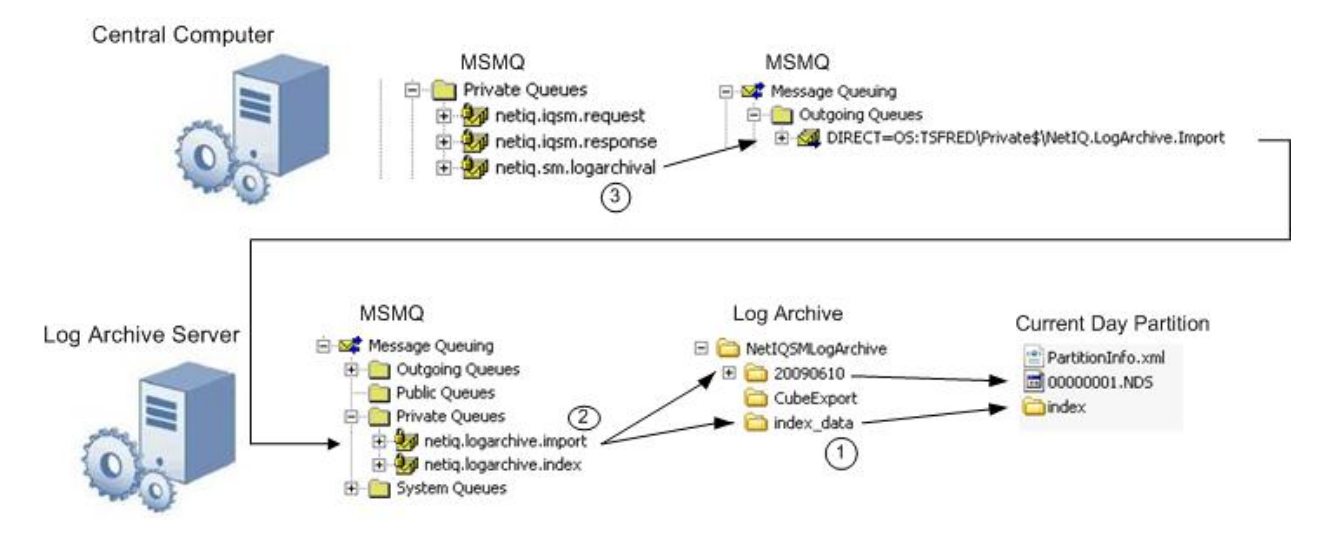

To trace the backlog, start with (1) the index\_data folder located in the log archive, by default NetIQSMLogArchive. If the number of files in this folder grows to 25,000, data is no longer imported to the log archive. The log archive service will begin importing data again when the file count gets below 25,000.

If the index\_data folder is not the backlog, (2) check the netiq.logarchive.import queue of the log archive server. A large number of messages in the queue is an indication that the data cannot be written into the log archive. This issue is typically caused by lack of space on the disk.

The next step is to (3) check the netiq.sm.logarchival queue on the central computer. A large number of messages in this queue can be an indication of communication problems between the central computer and the log archive server.

For more assistance troubleshooting issues on your log archive server, contact NetIQ Technical Support.

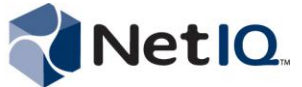

# <span id="page-15-0"></span>**Baseline Log Archive Daily Event Volume with Microsoft Excel**

You can create baselines for the daily event volume of a log archive server by using a combination of Microsoft Excel and the volumeinfo.xml file, located in the root level of the log archive.

A baseline determines normal log activity. Changes to the normal level of activity can indicate a potential security issue in your environment.

#### **To create a log archive activity baseline:**

- 1. Open Windows Explorer.
- 2. Browse to the root level of the main log archive.
- 3. Copy the volumeinfo.xml file to your desktop.
- 4. Right-click volumeinfo.xml and open it using Excel 2007 or later.
- 5. Select **Use the XML Source task pane** and click **OK**.

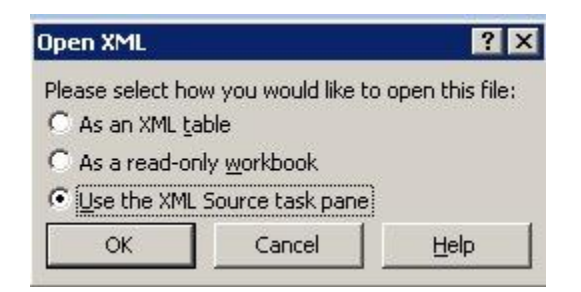

#### 6. Click **OK**.

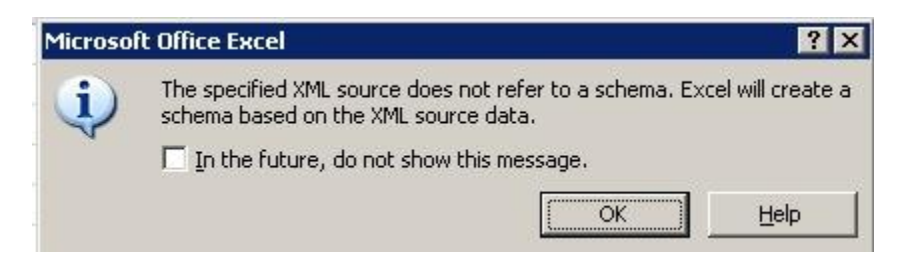

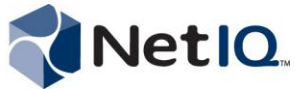

7. Under **ns1:partition**, select name and drag the element to Column A. Under **ns1:statistics**, select recordCount and drag the element to Column B.

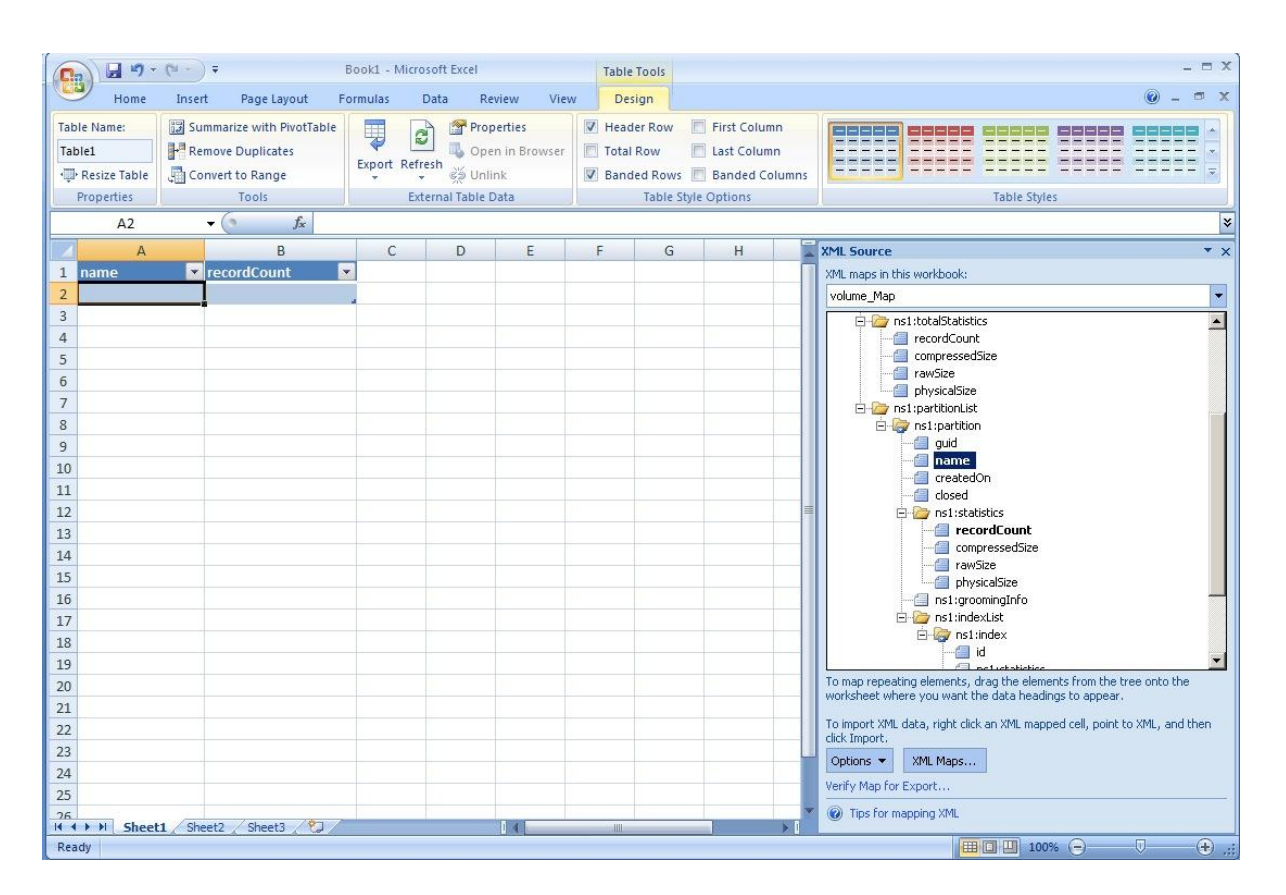

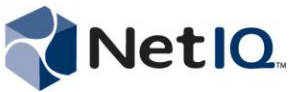

8. Right-click the A2 cell and select **XML > Import**.

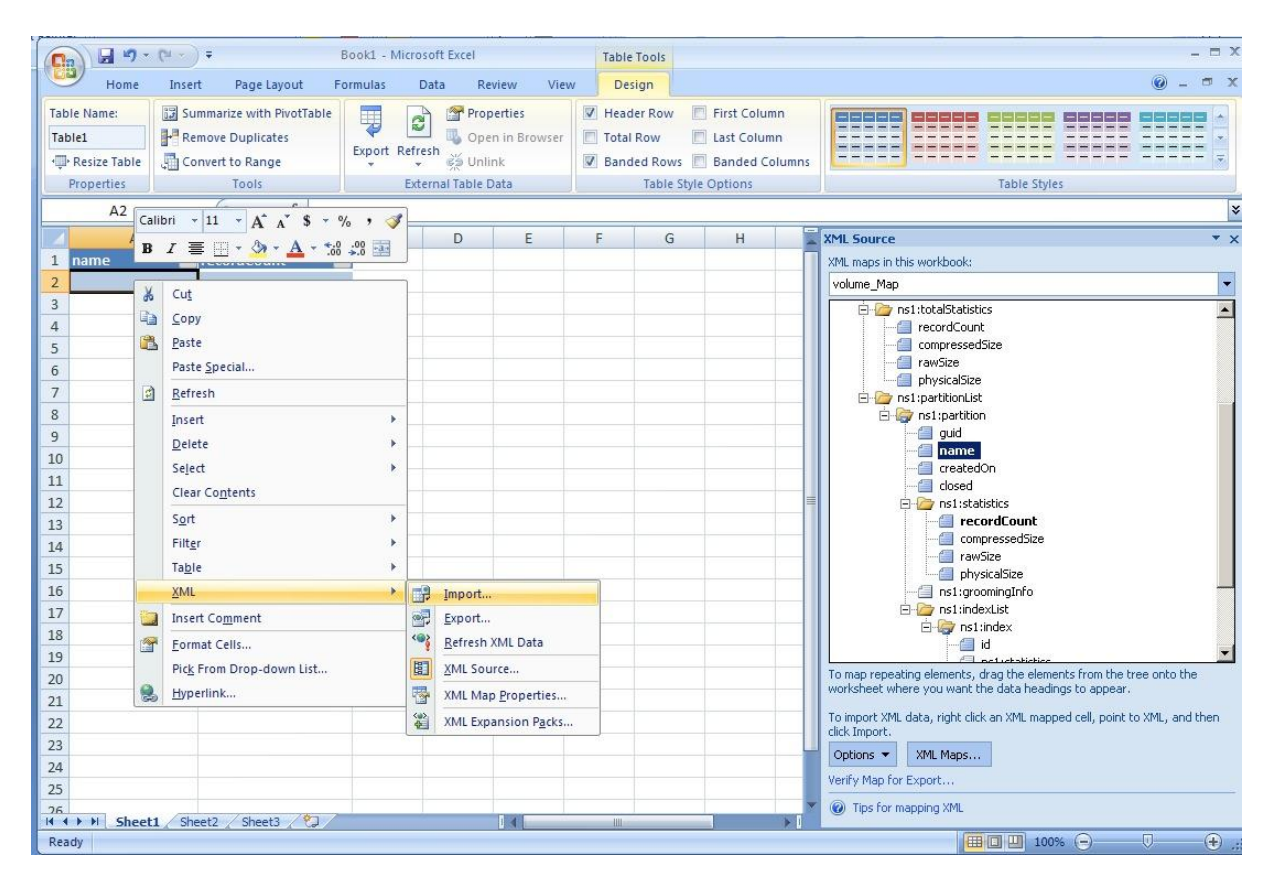

9. In the Import XML dialog box, browse to and select the VolumeInfo.xml file, then click **Import**.

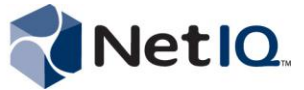

10. Microsoft Excel displays your log archive data in the two columns. Delete the last row, which has a record count of 0. This row represents the latest date partition created, and the log archive server has not updated the record count for that day.

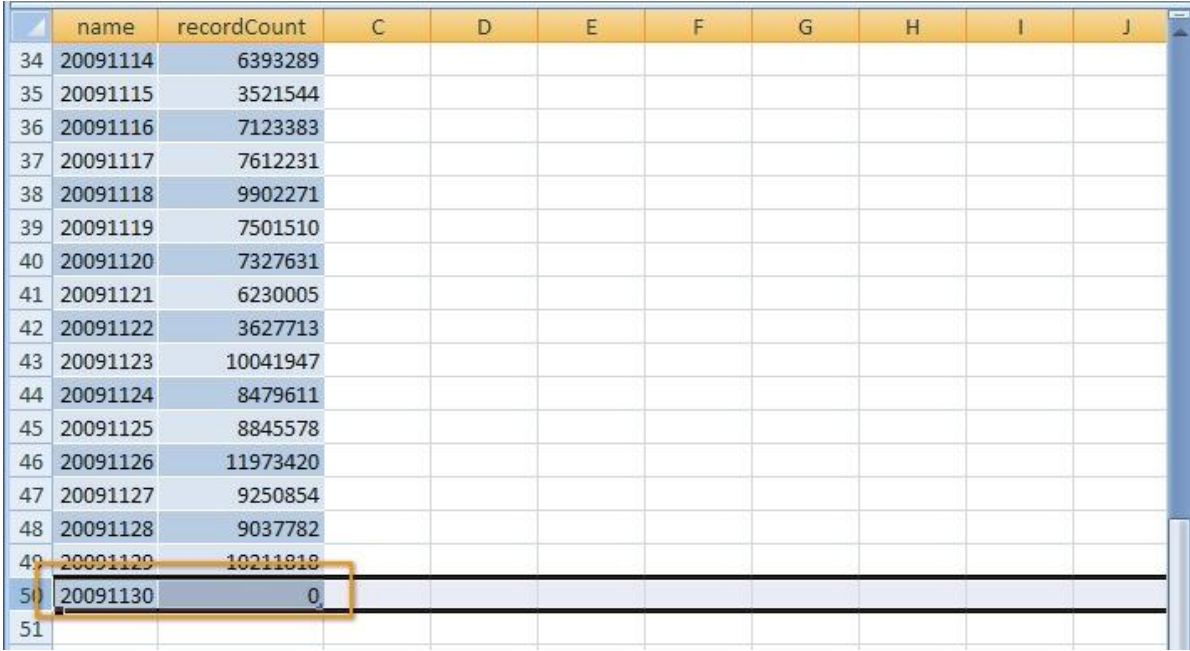

- 11. Navigate to Sheet2.
- 12. On the **Insert** tab, in the **Charts** group, click **Line**.
- 13. Under **2-D Line**, click **Line**. Use the Excel screen tips to ensure you select the **Line** option and not any of the **Stacked Line** or **Line with Markers** options. Screen tips display the chart names if you rest the mouse pointer over any of the chart choices.

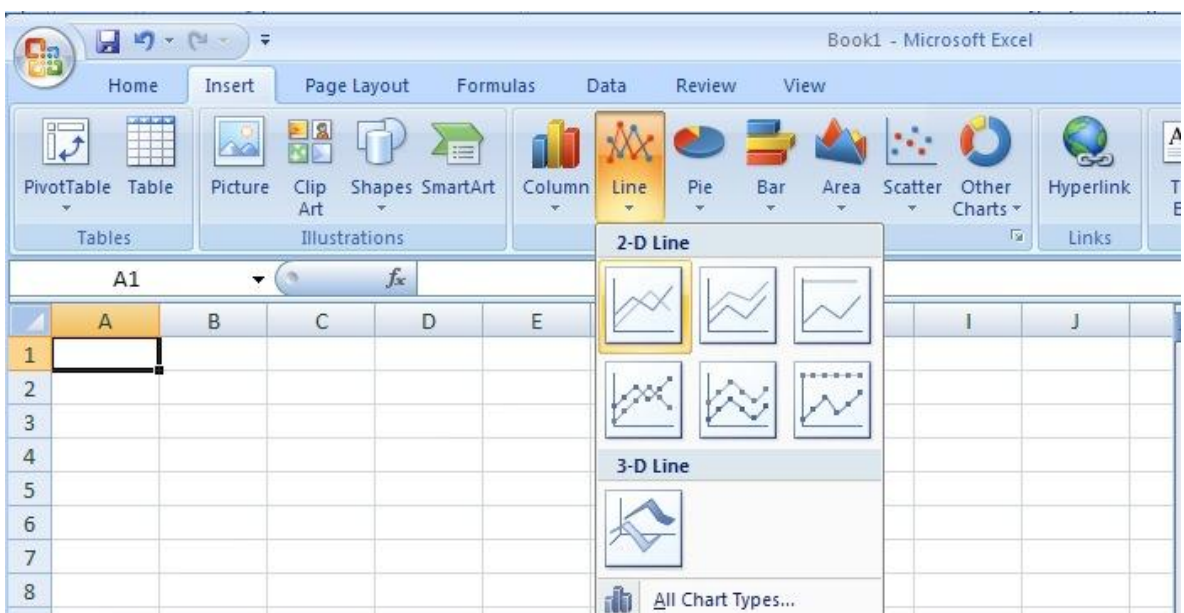

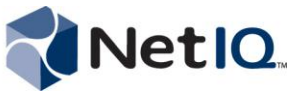

- 日り  $+$  (  $-$  )  $=$ Book1 - Microsoft Excel **Chart Tools** Insert Page Layout View Format Home Formulas Data Review Design Layout E.  $\mathcal{C}^{\mathcal{F}}$ ۴å Change Save As Switch Select Row/Column Data Chart Type Template Chart Layouts Chart St Type Data Chart 1  $($  $f_{x}$ A B  $\mathsf{C}$ D E F G H  $\,1$  $\overline{c}$ . . . .  $\ensuremath{\mathsf{3}}$  $\ddot{4}$ 5  $\overline{6}$  $\overline{7}$ 8 9 10  $11$  $12$ 13  $14$ 15 16 17 18 19 20  $21$  $22$  $23$ 24  $25$ R 1 + H Sheet1 Sheet2 Sheet3 2 14
- 14. Microsoft Excel displays the following empty chart.

- 15. Righ**t**-click the chart and click **Select Data.**
- 16. Delete all text in the **Chart data range** field except **=**.
- 17. To graph the data in Sheet1, navigate to Sheet1 while leaving the Select Data Source dialog box open and select all data in Column B, from B2 down.

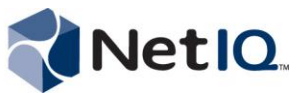

#### 18. Click **OK**.

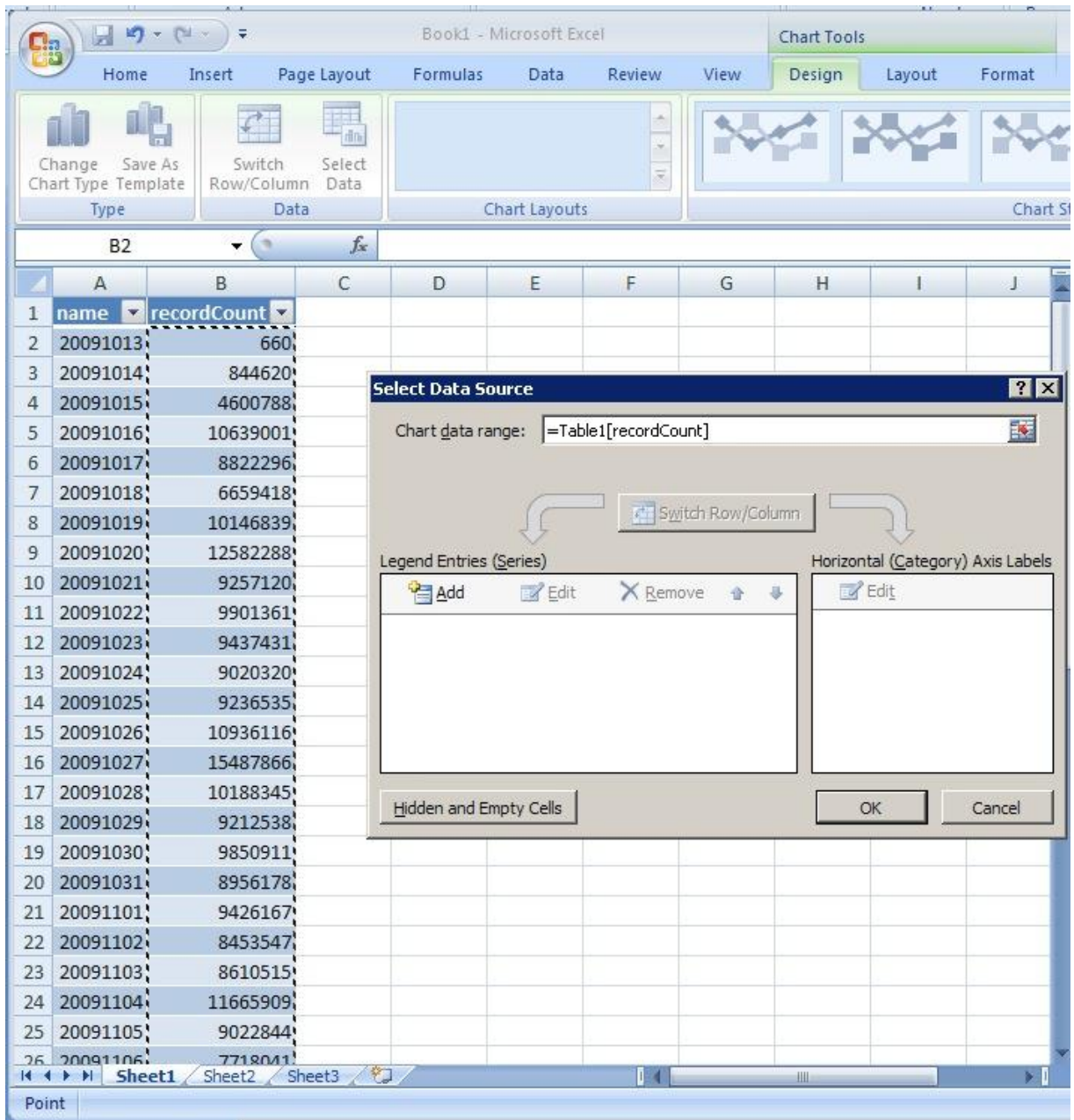

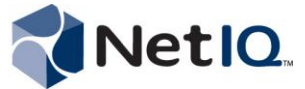

19. To modify the chart so that the horizontal axis displays the dates, right-click **Series 1** and select **Delete**.

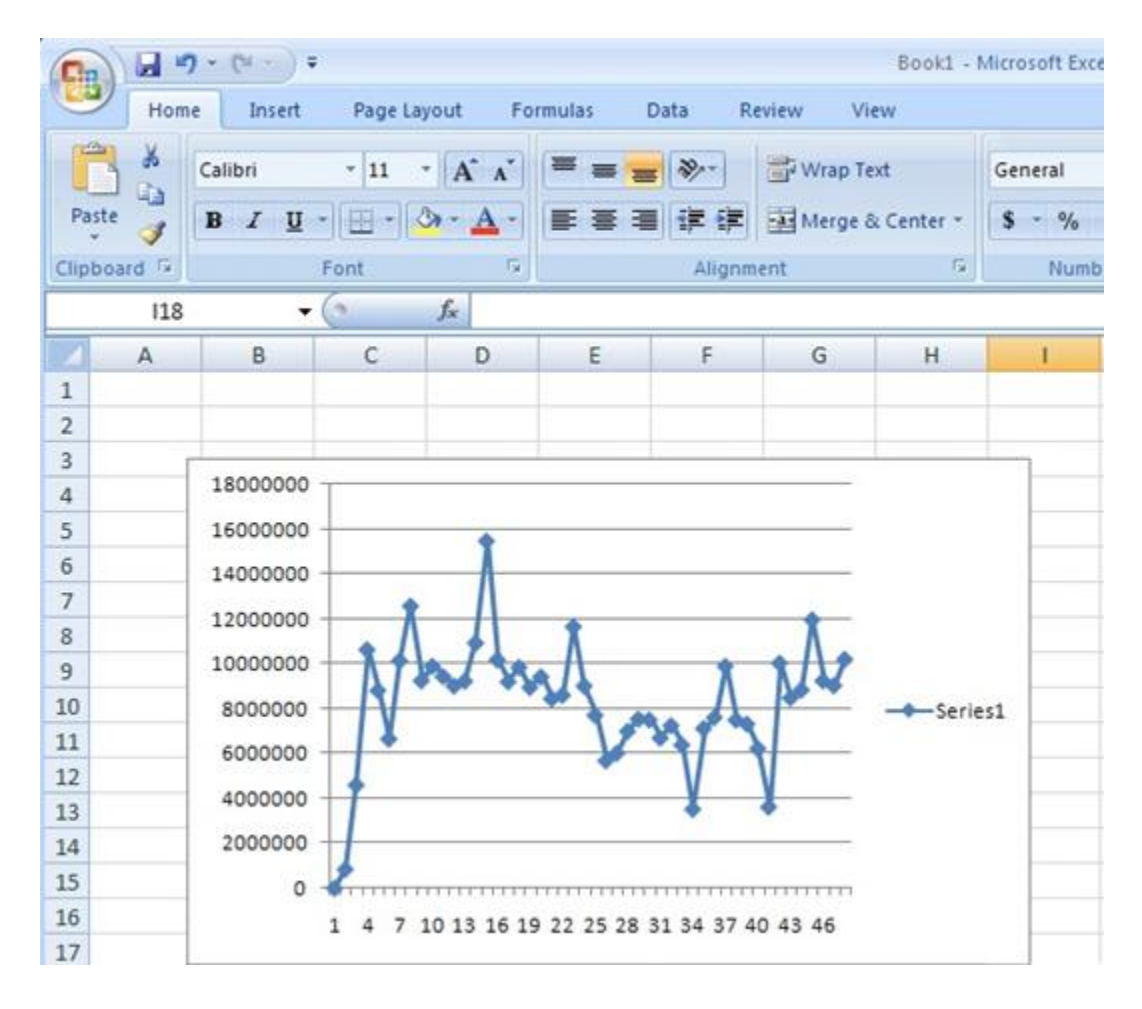

20. Right-click the chart and click **Select Data**.

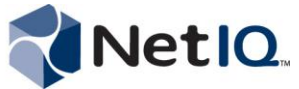

21. Under **Horizontal (Category) Axis Labels**, click **Edit**.

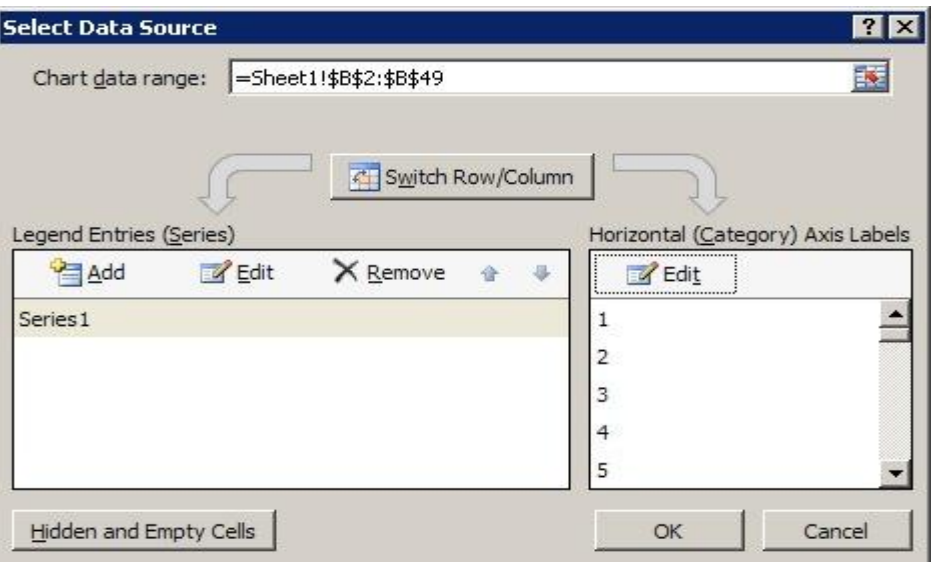

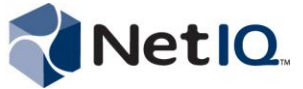

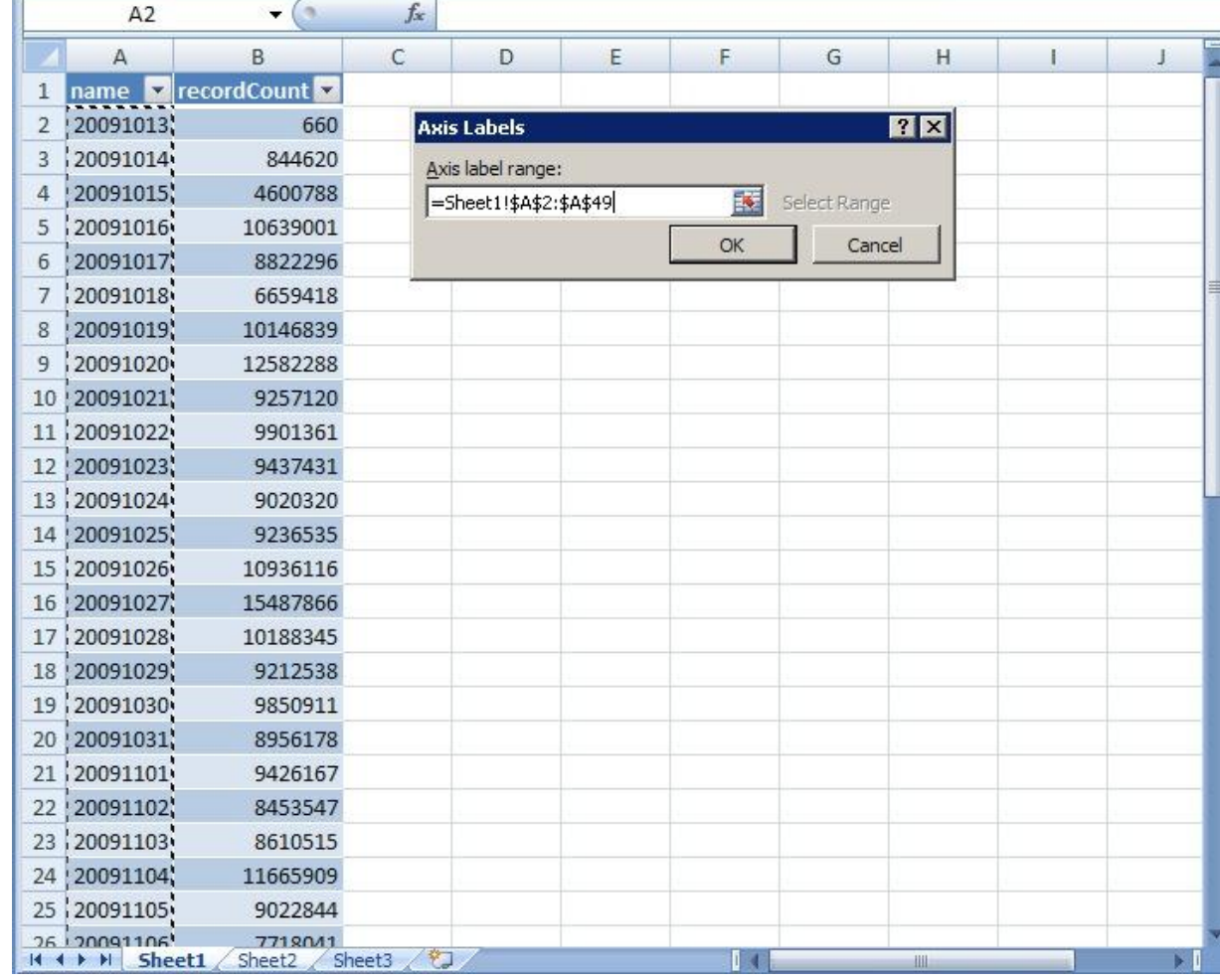

22. Leaving the Axis Labels dialog box open, navigate to Sheet1 and select all dates in Column A.

 $\sim$ 

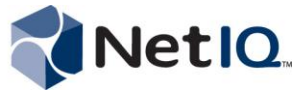

- 23. Click OK. Microsoft Excel displays the dates as the horizontal axis of the chart.
- 24. Change the Series name. In this example, the name is 660. Select 660 and click Edit.

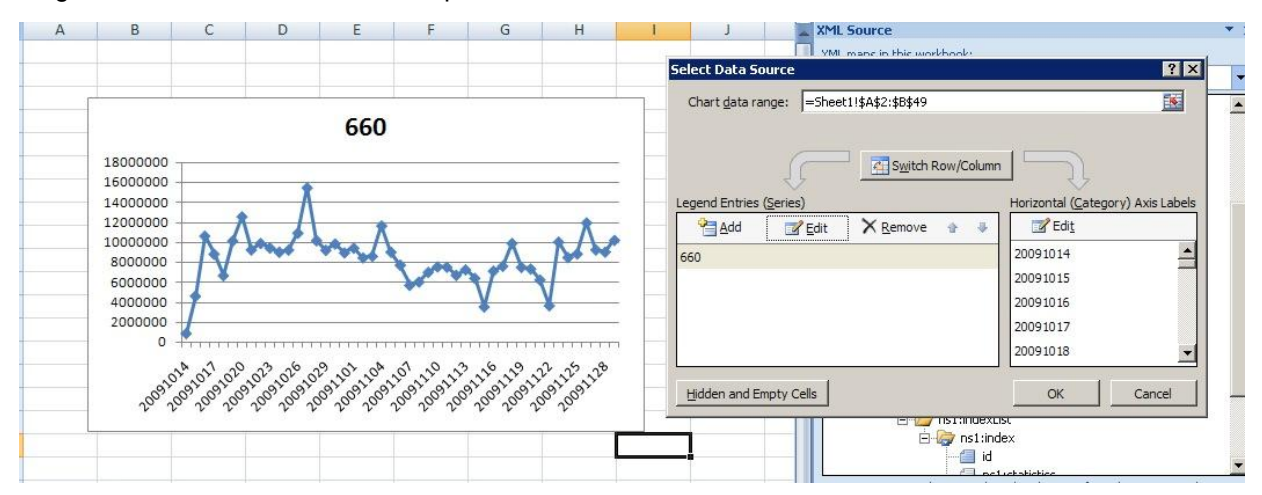

25. Change the **Series name** to Event Count Per Day. Ensure the **Series values** field includes all cells in Column B of Sheet1, including the first data cell. Click **OK**, and then click **OK** again.

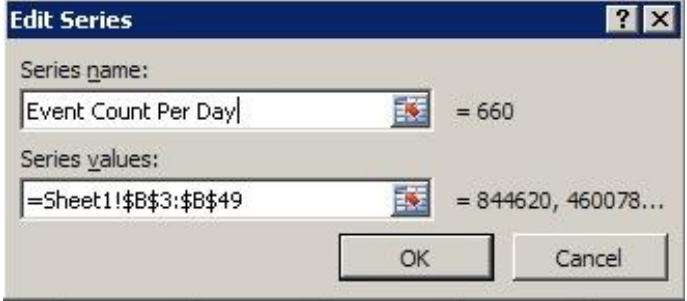

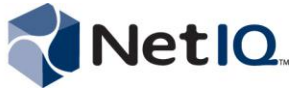

26. The chart shows the event count on the Y axis and dates on the X axis. You can also change the format or resize the chart.

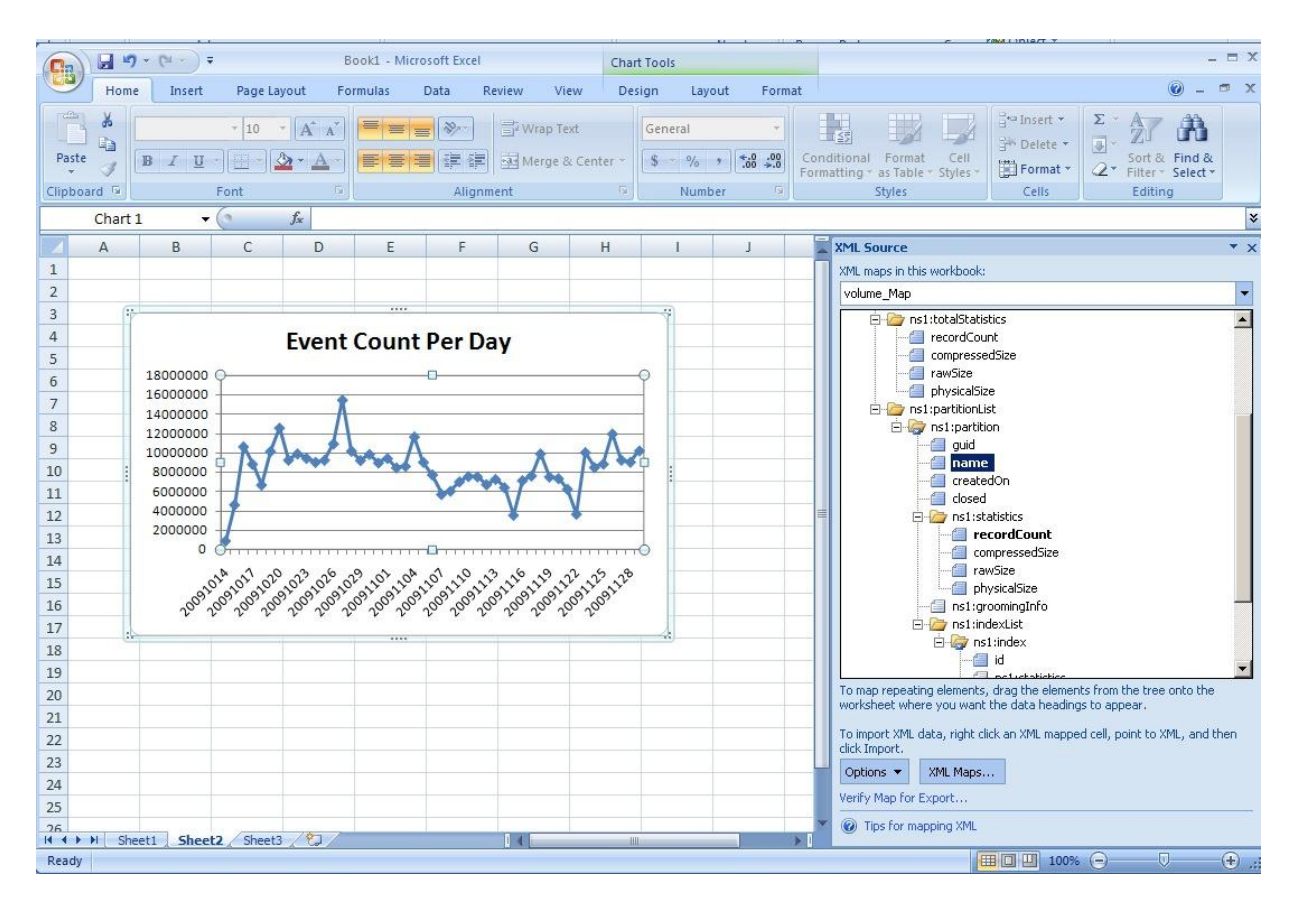

27. Save the Microsoft Excel file.

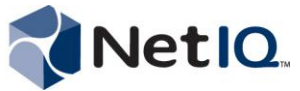

# <span id="page-26-0"></span>**About NetIQ**

NetIQ is an enterprise software company with relentless focus on customer success. Customers and partners choose NetIQ to cost-effectively tackle information protection challenges and IT operations complexities. Our portfolio of scalable, automated management solutions for Security & Compliance, Identity & Access, and Performance & Availability and our practical, focused approach to solving IT challenges help customers realize greater strategic value, demonstrable business improvement and cost savings over alternative approaches.

For more information, visit [NetIQ.com.](http://www.netiq.com/)

#### **Worldwide Headquarters**

1233 West Loop South, Suite 810 Houston, Texas 77027 USA Worldwide: 713.548.1700 N. America Toll Free: 1.888.323.6768 info@netiq.com NetIQ.com

#### For a complete list of our offices

in North America, Europe, the Middle East, Africa, Asia-Pacific and Latin America, please visit www.netiq.com/contacts.

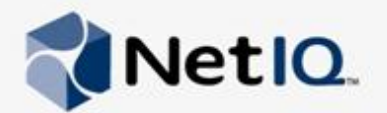